## **vrms**

- Objet : vrms, Rechercher les logiciels privateurs à l'aide d'un Richard Stallman virtuel
- Niveau requis : [débutant,](http://debian-facile.org/tag:debutant?do=showtag&tag=d%C3%A9butant) [avisé](http://debian-facile.org/tag:avise?do=showtag&tag=avis%C3%A9)
- Commentaires : Un paquet utile et amusant qui vous renseigne sur la nature des logiciels installés
- Débutant, à savoir : [Utiliser GNU/Linux en ligne de commande, tout commence là !](http://debian-facile.org/doc:systeme:commandes:le_debianiste_qui_papillonne)
- Suivi :
	- © Création par & [debian33](http://debian-facile.org/utilisateurs:debian33) le 23/06/2009
	- Testé par **&** [captnfab](http://debian-facile.org/utilisateurs:captnfab) le 25/05/2013
- $\bullet$  Commentaires sur le forum : [C'est ici](http://debian-facile.org/viewtopic.php?pid=112436#p112436)<sup>[1\)](#page--1-0)</sup>

# **Présentation**

#### $\pmb{\times}$

vrms (Virtual Richard M. Stallman) est un petit logiciel en ligne de commande qui permet de détecter les paquets non-free installés sur votre système Debian GNU/Linux. (Merci à Inox à qui je dois cette découverte).

Vous pouvez ainsi facilement vérifier que vous respectez bien totalement le libre sur votre Debian ! Si tel est le cas, vous aurez droit au message flatteur :

```
No non-free or contrib packages installed on debian! rms would be proud.
```
Aucun paquet non-free ou contrib installé sur debian! rms serait fier.

## **Installation**

Pour l'installer, dans un terminal et en root tapez :

```
apt-get update && apt-get install vrms
```
## **Utilisation**

Ensuite en simple utilisateur tapez simplement **vrms** pour le lancer :

vrms

 $\pmb{\times}$ 

Et comme toujours, pour en savoir plus, dans un terminal saisir :

man vrms

#### [1\)](#page--1-0)

N'hésitez pas à y faire part de vos remarques, succès, améliorations ou échecs !

From: <http://debian-facile.org/> - **Documentation - Wiki**

Permanent link: **<http://debian-facile.org/doc:systeme:apt:vrms>**

Last update: **29/07/2021 08:48**

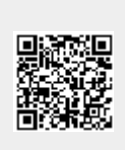